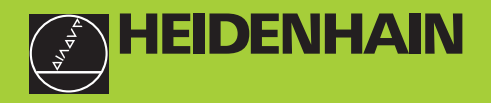

# X 7 8 9 **RESTWEG** Y 4 5 6  $\begin{array}{|c|c|c|c|c|}\hline \textbf{Z} & 1 & 2 & 3 \\ \hline \end{array}$ 142.706  $\frac{1}{2}$  0  $\cdot$  - $CL$   $sec$   $Rz$   $\varepsilon$ 68325 **HEIDENHAIN**

## **Gebruikershandboek**

**ND 710 ND 750** 

## **Digitale uitlezingen voor freesmachines**

**12/99**

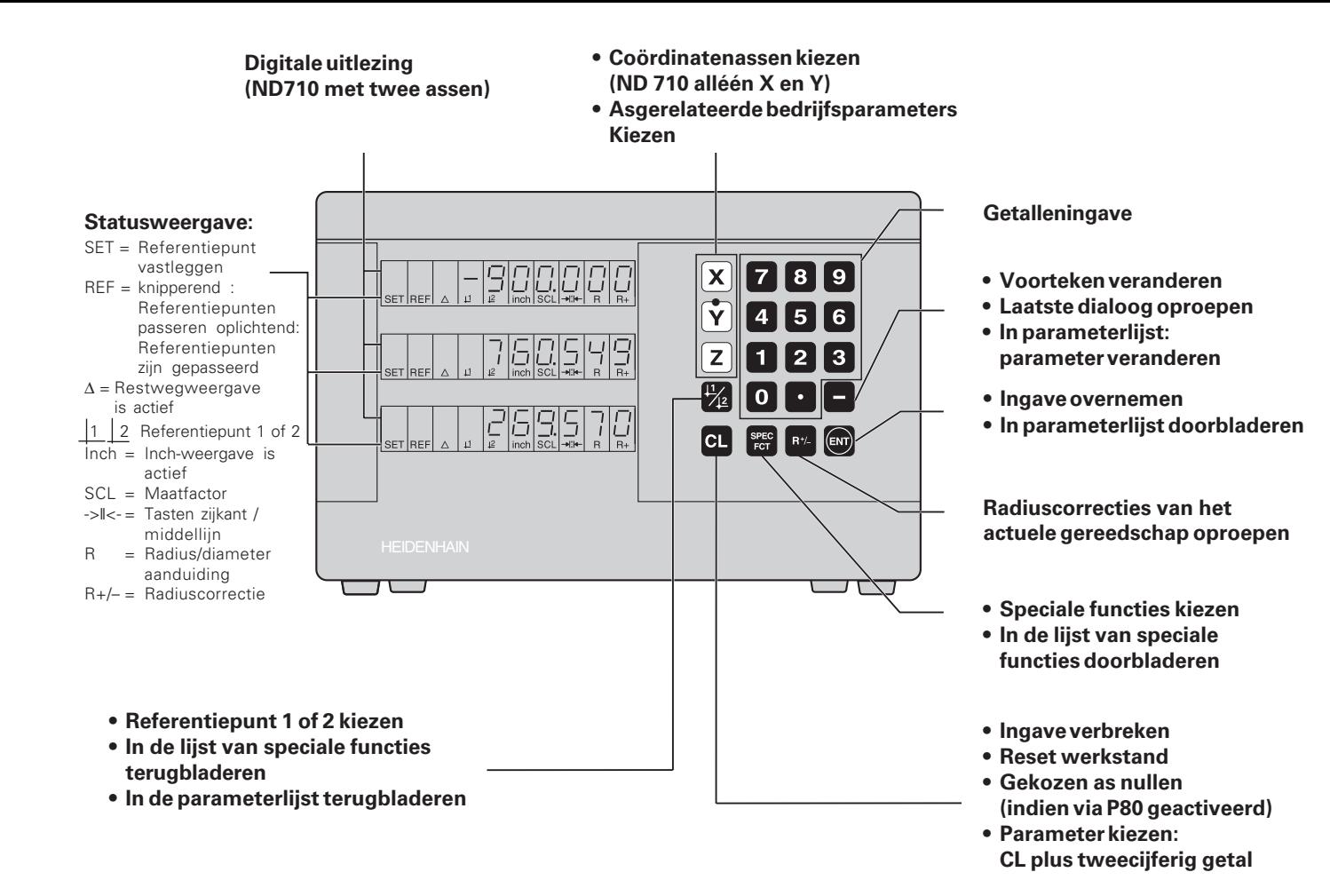

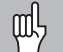

Dit handboek is bestemd voor digitale uitlezingen ND vanaf onderstaande softwarenummers :

**ND 710 voor twee assen AA00 ND 750 voor drie assen** 

### **Het handboek op de juiste manier gebruiken!**

Dit handboek bestaat uit twee gedeelten:

### **Deel I : Gebruikershandboek**

- Basis voor positie-opgaven
- ND-functies

### **Deel II: Inbedrijfstelling en technische gegevens**

- Aanbouw van de digitale uitlezing ND op de machine
- Beschrijving van de bedrijfsparameters

### **Deel I Gebruikershandboek**

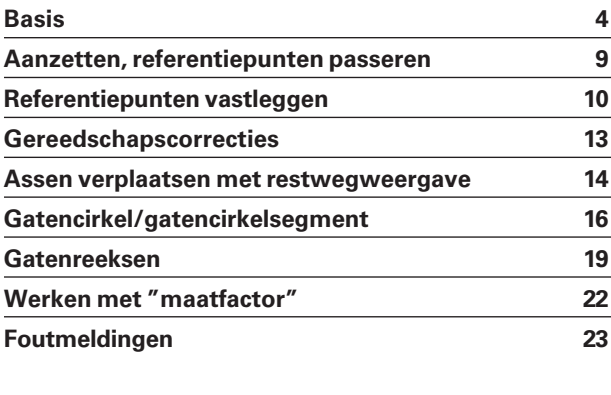

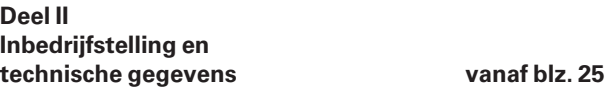

### **Basis**

<span id="page-3-0"></span>**Basis**

Wanneer U reeds bekend bent met de begrippen coördinatensysteem, incrementele en absolute maten, nominale en actuele posities en restweg, dan kunt U dit hoofdstuk overslaan.

### **Coördinatensysteem**

Voor het geometrisch beschrijven van een werkstuk, maakt men gebruik van een rechthoekig coördinatensysteem (= cartesich coördinatensysteem <sup>1</sup>). Het coördinatensysteem bestaat uit de drie coördinatenassen X, Y en Z, die loodrecht op elkaar staan en elkaar op één punt snijden. Dit punt is het **nulpunt** van het coördinatensysteem.

Op de coördinatenassen bevindt zich een verdeling (eenheid van de verdeling is meestal mm), waarmee punten in de ruimte – gerelateerd aan het nulpunt – bepaald kunnen worden.

Om posities op het werkstuk te bepalen, moet het coördinatensysteem denkbeeldig op het werkstuk gelegd worden.

De machine-assen lopen in de richting van de assen van het coördinatensysteem, waarbij de Z-as doorgaans de gereedschapsas is.

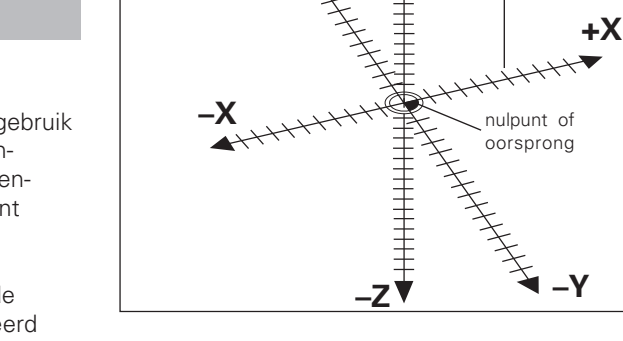

**+Z**

verdeling

**+Y**

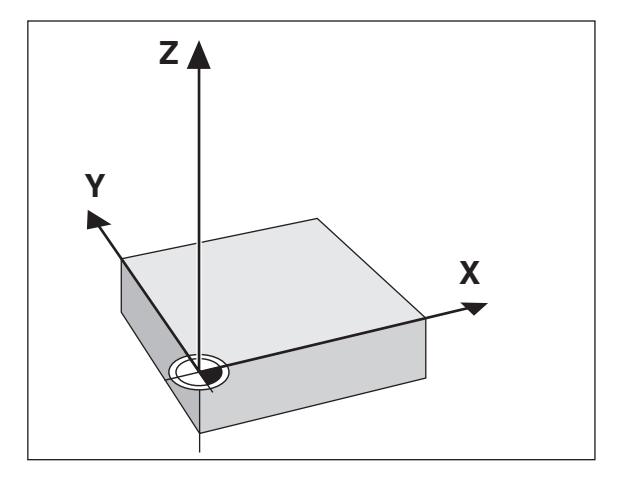

1) naar de Franse wiskundige en filosoof René Descartes, latijns Renatus Cartesius (1596 tot 1650)

# **Basis**

### **Referentiepunt vastleggen**

Als basis voor de bewerking van een werkstuk wordt gebruik gemaakt van een productietekening. Om de maatgegevens van de tekening naar verplaatsingen van de machine-assen X, Y en Z om te kunnen zetten, is voor elke maat een referentiepunt op het werkstuk vereist, daar een positie in principe alleen gerelateerd aan een andere positie, ingegeven kan worden.

De productietekening geeft steeds **één** "absoluut referentiepunt" (=referentiepunt voor absolute maten) aan; additioneel kunnen "gerelateerde referentiepunten" opgegeven worden.

Bij het werken met een digitale uitlezing betekent "referentiepunt vastleggen", dat het werkstuk en het gereedschap op een gedefinieerde positie bij elkaar gebracht worden en dat dan de asweergaven op die waarde gezet worden, die met deze positie overeenkomt. Daardoor verkrijgt U een vaste relatie tussen de daadwerkelijke aspositie en de weergegeven positiewaarde.

Bij de digitale uitlezing ND kunnen 2 absolute referentiepunten vastgelegd en beveiligd tegen stroomuitval opgeslagen worden.

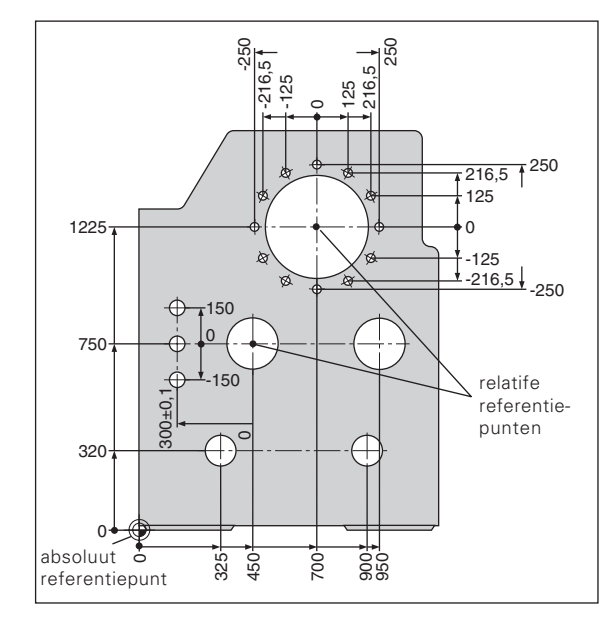

### **Absolute posities op het werkstuk**

Elke positie op het werkstuk wordt d.m.v. absolute coördinaten duidelijk vastgelegd.

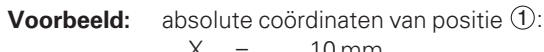

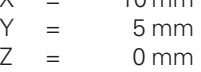

Wanneer er gewerkt wordt volgens een productietekening met absolute coördinaten, dan verplaatst U het gereedschap **naar** de coördinaten.

### **Gerelateerde posities op het werkstuk**

Een positie kan ook aan de voorafgegane nominale positie gerelateerd zijn. Het nulpunt voor de maatvoering ligt op de voorafgegane nominale positie. Men spreekt dan van **gerelateerde coördinaten**, resp. van een incrementele maat of kettingmaat. Incrementele coördinaten worden door een **I** gekenmerkt.

**Voorbeeld:** Gerelateerde coördinaat van positie (2) gerelateerd aan

$$
\begin{array}{ll}\n\text{positive (1)}: \\
\text{IX} &= 10 \text{ mm} \\
\text{IY} &= 10 \text{ mm}\n\end{array}
$$

Wanneer er gewerkt wordt volgens een productietekening met een incrementele maatvoering, dan wordt het gereedschap **over** een maatlengte verder verplaatst.

### **Voorteken bij incrementele maatvoering**

Een gerelateerde maat heeft een **positief voorteken**, wanneer in positieve richting van de as verplaatst wordt en een **negatief voorteken** , wanneer in negatieve richting van de as verplaatst wordt.

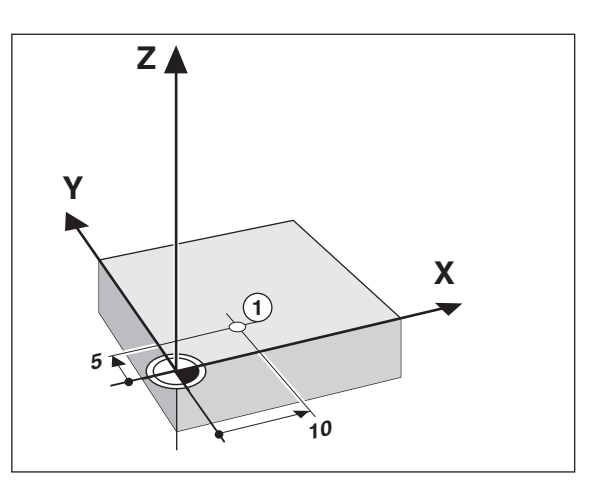

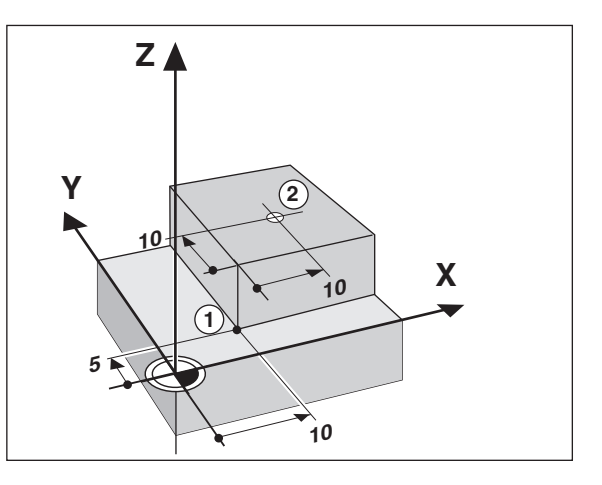

### **Nominale positie, actuele positie en restweg**

De posities, waarnaar het gereedschap steeds verplaatst moet worden, worden **nominale** posities ( $\circledS$ ) genoemd; de positie, waar zich het gereedschap op dat moment bevindt, wordt **actuele** positie ((1)) genoemd. De weg van de nominale positie naar de actuele positie is de restweg $(Q)$ .

### **Voorteken bij de restweg**

De nominale positie wordt bij het verplaatsen met de restwegweergave het "gerelateerde referentiepunt" (afleeswaarde 0). De restweg heeft dus een negatief voorteken, wanneer in positieve richting van de as en een positief voorteken, wanneer in negatieve richting van de as verplaatst moet worden.

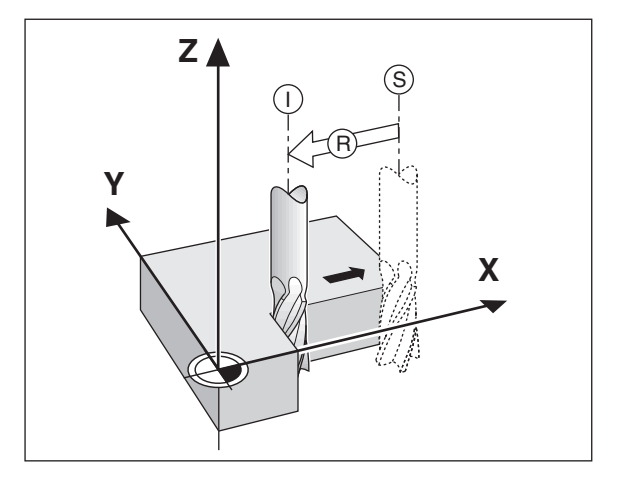

### **Lengtemeetsystemen**

De lengtemeetsystemen zetten de bewegingen van de machine-assen in elektrische signalen om. De digitale uitlezing ND verwerkt de signalen, stelt de actuele positie van de machine-assen vast en geeft de positie als getalswaarde weer.

Bij een stroomonderbreking gaat de relatie tussen de positie van de machinesleden en de berekende actuele positie verloren. Met de referentiemerken van de lengtemeetsystemen en de referentiemerkenverwerking van de digitale uitlezing ND kan deze relatie na het aanzetten probleemloos worden hersteld.

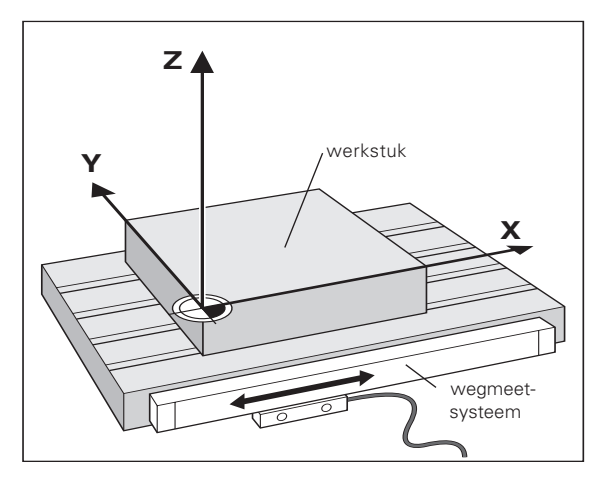

### **Referentiemerken**

Op de meetlinialen van lengtemeetsystemen zijn één of meer referentiemerken opgebracht. De referentiemerken produceren bij het passeren een signaal, dat voor de digitale uitlezing ND deze positie op de meetliniaal als referentiepunt (referentiepunt meetliniaal = machinevast referentiepunt) kenmerkt.

Bij het passeren van deze referentiepunten, stelt de digitale uitlezing ND met de referentiemerkenverwerking opnieuw de relaties tussen de positie van de assleden en de afleeswaarden die het laatst vastgelegd zijn, vast. Bij lengtemeetsytemen met **afstandsgecodeerde** referentiemerken behoeven de machine-assen slechts maximaal 20 mm verplaatst te worden.

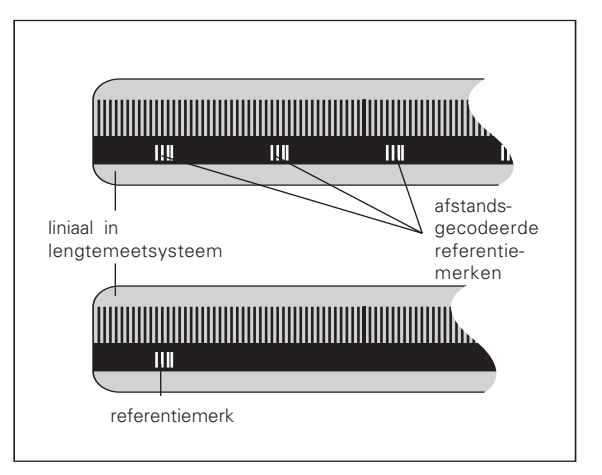

### <span id="page-8-0"></span>**Aanzetten, referentiepunten passeren**

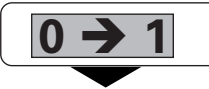

ND aan achterkant van de behuizing aanzetten, in de statusweergave knippert REF.

**ENT...CL**

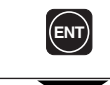

Referentiepunt benaderen bevestigen. REF licht op. Decimaalpunt knippert.

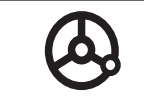

Referentiepunten van alle assen in willekeurige volgorde passeren. De asweergave loopt mee, vanaf het passeren van het referentiepunt.

Wanneer de referentiepunten gepasseerd zijn, wordt voor referentiepunten 1 en 2 de laatst vastgelegde relatie tussen de positie van de assleden en de afleeswaarden beveiligd tegen stroomuitval opgeslagen.

Wanneer de referentiepunten niet gepasseerd worden (dialoog ENT... CL met toets CL wissen), dan gaat deze relatie bij een stroomonderbreking of bij het wegvallen van de spanning verloren!

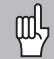

Wanneer de referentiepunten gepasseerd zijn, wordt voor referentiepunten 1 en 2 de laatst vastgelegde relatie tussen de positie van de assleden en de afleeswaarden beveiligd tegen stroomuitval opgeslagen.

### <span id="page-9-0"></span>**Referentiepunt vastleggen**

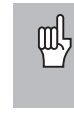

Als referentiepunten, beveiligd tegen stroomuitval, opgeslagen moeten worden, moeten vooraf de referentiepunten gepasseerd zijn!

Na de REF-verplaatsing kunnen referentiepunten opnieuw vastgelegd of aanwezige referentiepunten geactiveerd worden.

Het vastleggen van referentiepunten kan op verschillende manieren :

**Aanraken van de zijkant van het werkstuk met het gereedschap** en aansluitend het gewenste referentiepunt vastleggen (zie voorbeeld), of aanraken van twee zijkanten en de middellijn als referentielijn vastleggen. De gereedschapsgegevens van het toegepaste gereedschap worden daarbij automatisch meeberekend (zie "gereedschapscorrecties").

Een referentiepunt dat eenmaal vastgelegd is, wordt als volgt opgeroepen :

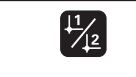

Referentiepunt 1 of 2 kiezen.

### **Referentiepunt vastleggen met het gereedschap**

### **Voorbeeld:**

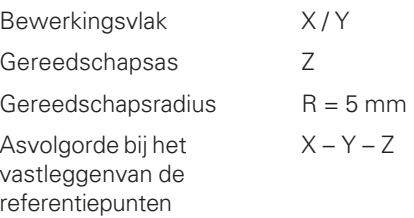

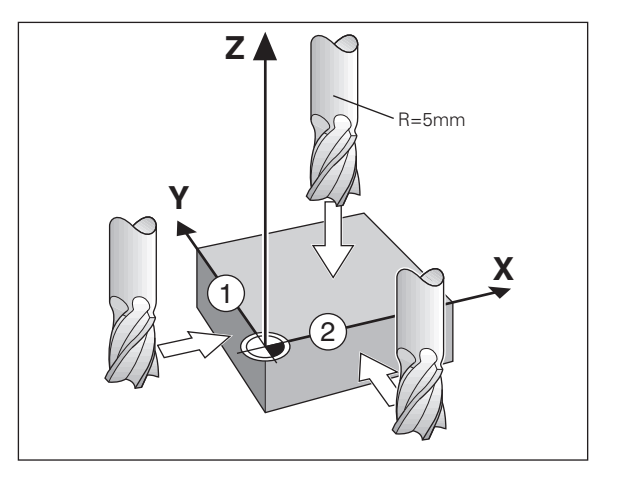

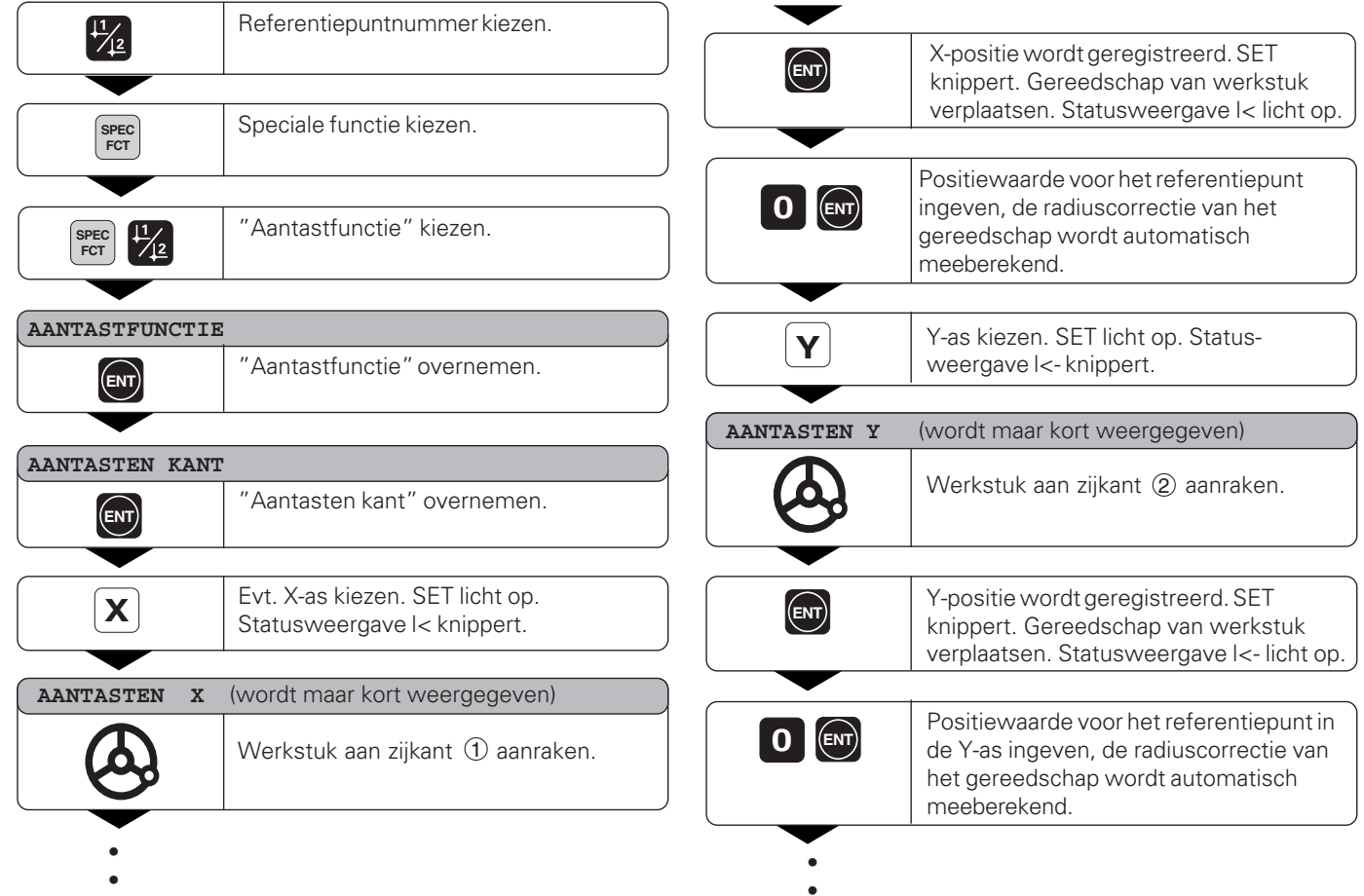

••

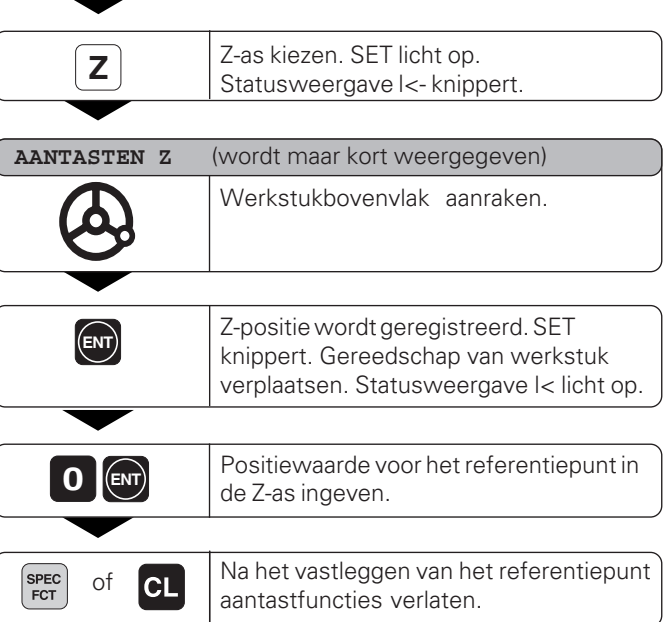

# Gereedschapscorrecties **13Gereedschapscorrecties**

### <span id="page-12-0"></span>**Gereedschapscorrecties**

Voor het actuele gereedschap kunt U de gereedschapsas, de gereedschapslengte en de gereedschapsdiameter ingeven.

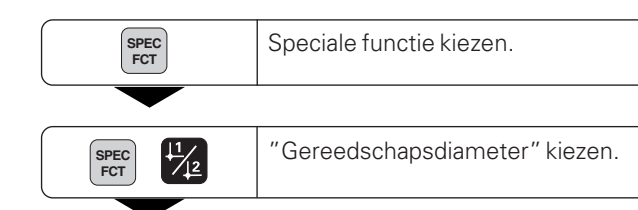

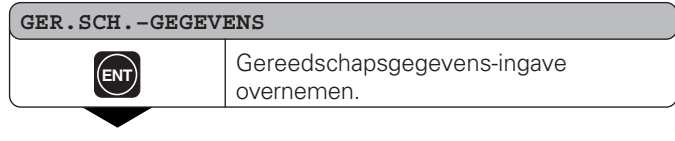

### **GER.SCH.–DIAMETER**

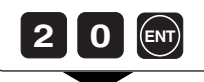

**2 0** Gereedschapsdiameter ingeven, b.v. 20 mm, en met ENT bevestigen.

### **GER.SCH.–LENGTE**

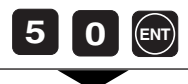

- •
- •
- 
- •

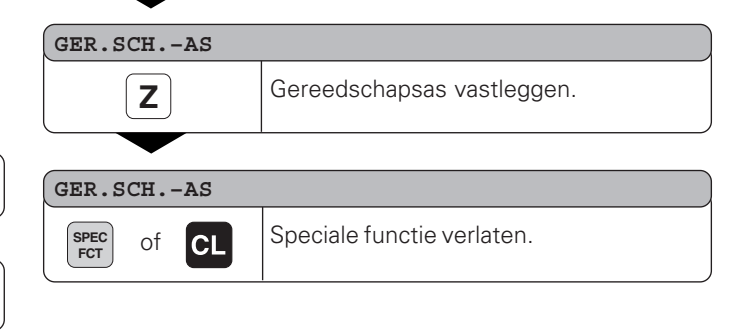

### **Assen verplaatsen met restwegweergave**

Standaard staat in de weergave de actuele positie van het gereedschap. Vaak is het makkelijker, wanneer de restweg naar de nominale positie wordt weergegeven. Er kan dan gepositioneerd worden door te verplaatsen naar afleeswaarde nul.

Y

 $\overline{5}$ 

20

 $\overline{0}$ 

 $(1)$ 

 $\circ$ 

 $(3)$ 

 $\circled{2}$ 

 $\overline{6}$ 

 $\mathbf x$ 

SO.

In de restwegweergave kunnen absolute coördinaten ingegeven worden. Met een actieve radiuscorrectie wordt rekening gehouden.

### **Toepassingsvoorbeeld : trapsgewijs frezen door "verplaatsen naar nul"**

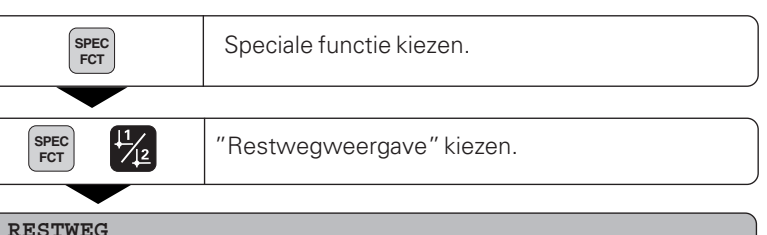

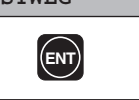

**14Assen verplaatsen met restwegweergave**

14

<span id="page-13-0"></span>Assen verplaatsen met restwegweergave

Restweg overnemen, <sup>∆</sup> licht op. **ENT**

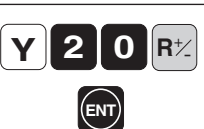

As kiezen, nominale waarde ingeven, b.v. 20 mm, radiuscorrectie R+ kiezen, met ENT bevestigen.

- - •

•

•

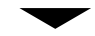

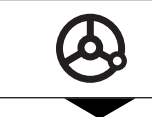

Machine-as naar nul verplaatsen 1 .

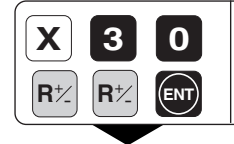

**0** As kiezen, nominale waarde ingeven, b.v. 30 mm, radiuscorrectie R - kiezen, met ENT bevestigen. **ENT**

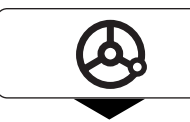

Machine-as naar nul verplaatsen 2.

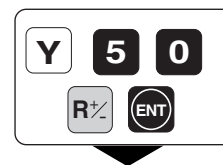

**0** As kiezen, nominale waarde ingeven,<br>**0** b.v. 50 mm, radiuscorrectie R + kiezen, met ENT bevestigen.

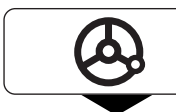

Machine-as naar nul verplaatsen 3.

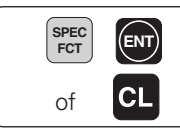

**SPEC ENT E**Vt. restwegweergave uitschakelen.

### <span id="page-15-0"></span>**Gatencirkel/Gatencirkelsegment**

Met de digitale uitlezing ND kunnen gatencirkels resp. gatencirkelsegmenten snel en eenvoudig vervaardigd worden. De in te geven waarden worden via de aanwijzingsregels opgevraagd.

Elke boring kan door "verplaatsen naar nul" benaderd worden. Daarvoor moeten onderstaande waarden ingegeven worden :

- aantal boringen (max. 999)
- cirkelmiddelpunt
- cirkelradius
- starthoek voor de eerste boring
- hoekstap tussen de boringen (alleen voor gatencirkelsegmenten)
- boordiepte

### **Voorbeeld:**

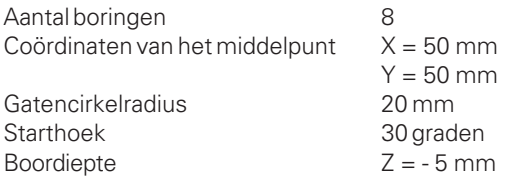

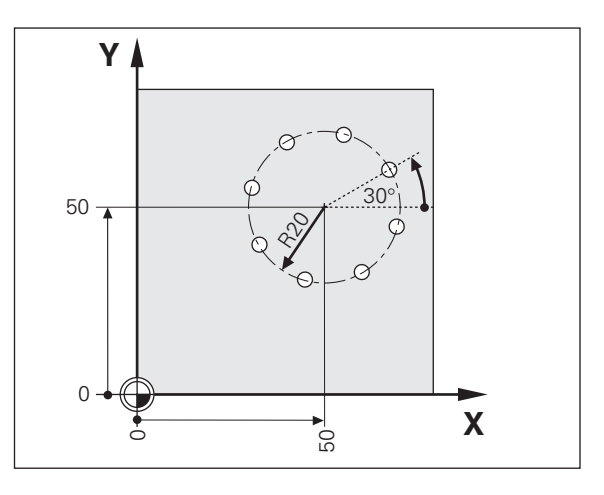

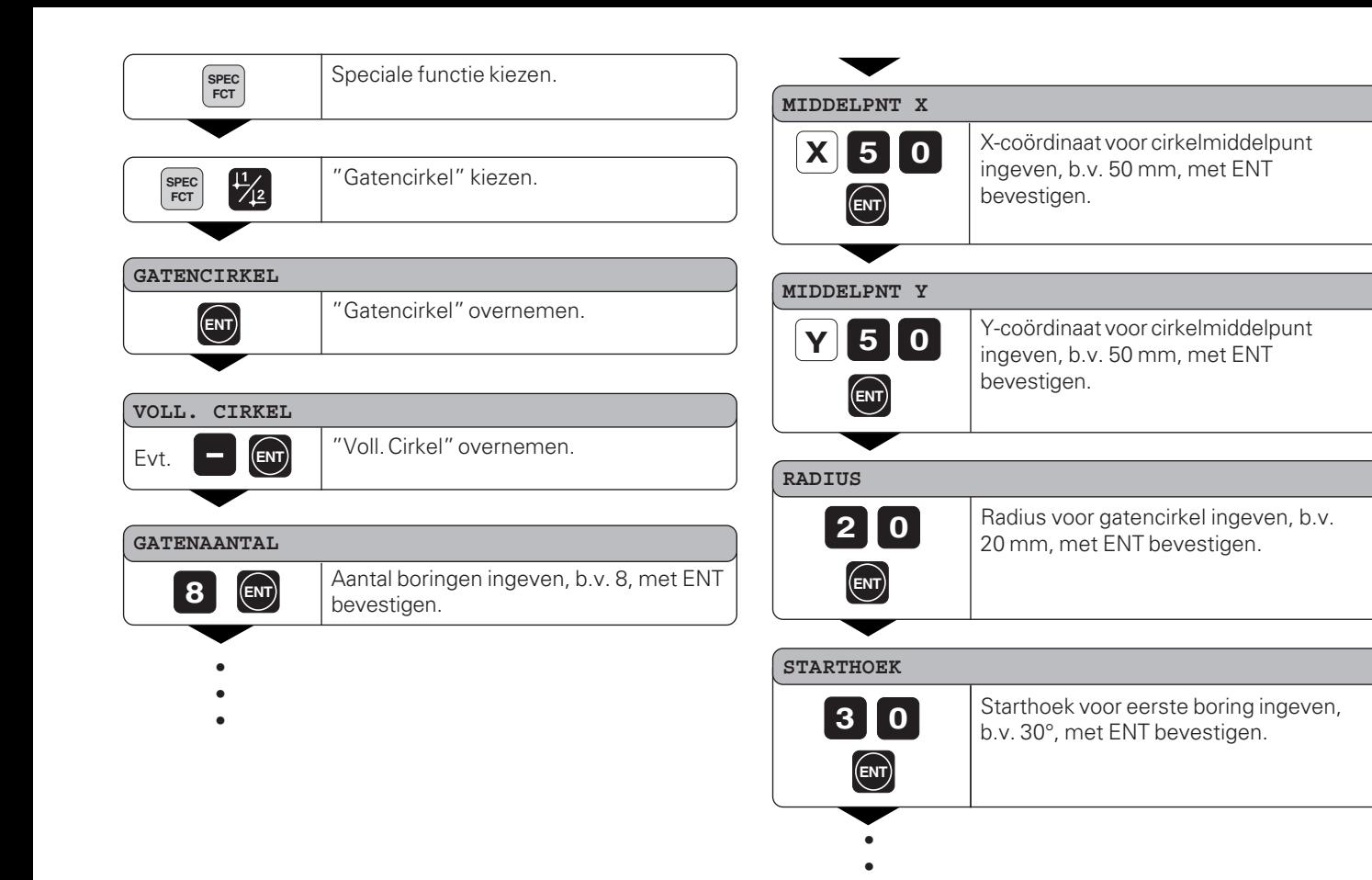

•

![](_page_17_Picture_84.jpeg)

### **START**

![](_page_17_Picture_3.jpeg)

**ENT** De weergave van de posities op de gatencirkel<br>starten. starten.

![](_page_17_Picture_5.jpeg)

Na de start is de werkstand "restweg" actief. (∆- symbool licht op). Het boringsnummer wordt kort in de X-as aangeduid. Door te verplaatsen naar nul, worden de afzonderlijke boringen benaderd. De boringen kunnen met de ENT of  $11$   $2$ -toets gekozen worden. De – toets duidt het boringsnummer opnieuw aan.

![](_page_17_Picture_7.jpeg)

of **CL** Functie gatencirkel verlaten.

### <span id="page-18-0"></span>**Gatenreeksen**

Ook gatenreeksen kunnen met de digitale uitlezing ND snel en eenvoudig vervaardigd worden. De in te geven waarden worden via de aanwijzingsregels opgevraagd.

Elke boring kan door "verplaatsen naar nul" benaderd worden. Daarvoor moeten onderstaande waarden ingegeven worden :

- coördinaten van de eerste boring
- aantal boringen in de reeks (max. 999)
- afstand tussen de boringen
- hoek tussen gatenreeks en referentie-as
- boordiepte
- aantal gatenreeksen (max. 999)
- afstand tussen de gatenreeksen

### **Voorbeeld:**

Coördinaten van de eerste boring  $X = 20$  mm

![](_page_18_Picture_166.jpeg)

![](_page_18_Figure_14.jpeg)

![](_page_19_Picture_156.jpeg)

•

### **REEKSENAANTAL**

![](_page_20_Picture_2.jpeg)

Aantal reeksen ingeven, b.v. 3, met ENT bevestigen.

### **REEKSENAFSTAND**

![](_page_20_Picture_5.jpeg)

Afstand tussen de reeksen ingeven, b.v. 20, met ENT bevestigen.

![](_page_20_Picture_93.jpeg)

Na de start is de werkstand "restweg" actief. (∆- symbool licht op). Het boringsnummer wordt kort in de X-as aangeduid. Door te verplaatsen naar nul, worden de afzonderlijke boringen benaderd. De boringen kunnen met de ENT of 11 12- toets gekozen worden. De – toets duidt het boringsnummer opnieuw aan.  $E = \frac{11}{2}$ 

SPEC<sup>)</sup><br>FCT

of **CL** Functie gatenreeks verlaten.

### <span id="page-21-0"></span>**Werken met "maatfactor"**

Door de functie maatfactor kan de afleeswaarde gerelateerd aan de daadwerkelijke verplaatsing vergroot of verkleind worden. De afleeswaarden worden centrisch t.o.v. het nulpunt veranderd.

De maatfactor wordt in parameter 12 voor elke as vastgelegd en in parameter 11 voor alle assen geactiveerd resp. gedeactiveerd (zie "bedrijfsparameters").

Voorbeeld voor een vergroting van een werkstuk:

![](_page_21_Picture_92.jpeg)

Dit geeft een vergroting van een werkstuk zoals in de hiernaast weergegeven afbeelding wordt getoond :

1 toont de originele grootte, 2 werd asspecifiek vergroot.

![](_page_21_Picture_7.jpeg)

Als een maatfactor actief is, dan licht SCL op in de status!

![](_page_21_Figure_9.jpeg)

### <span id="page-22-0"></span>**Foutmeldingen**

![](_page_22_Picture_95.jpeg)

### **FOUTMELDINGEN WISSEN:**

Wanneer de oorzaak van de fout is opgeheven :

➤ druk op de toets CL.

# <span id="page-23-0"></span>**Deel II Inbedrijfstelling en technische gegevens**

![](_page_23_Picture_83.jpeg)

### <span id="page-24-0"></span>**Leveringsomvang**

- **ND 710** voor 2 assen of
- **ND 750** voor 3 assen
- **Eurosteker** Id.-nr. 257 811-01
- **Gebruikershandboek**

**Accessoires :**

• **Zwenkvoet** voor montage aan de onderkant van de behuizing Id.-nr. 281 619-01

(叫

<span id="page-25-0"></span>![](_page_25_Figure_1.jpeg)

### <span id="page-26-0"></span>**Plaatsen en bevestigen**

### **ND 710/ND 750**

Voor het vastschroeven van de digitale uitlezing op een console, moet de M4-schroefdraad in de rubberen voetjes aan de onderkant van het apparaat gebruikt worden. De digitale uitlezing kan ook op een zwenkvoet gemonteerd worden, die als accessoire leverbaar is.

![](_page_26_Picture_3.jpeg)

### **Aansluiting netspanning**

Aansluiting netspanning aan contact  $\mathbb O$  en  $\mathbb N$ , aarde aan contact @bevestigen!

![](_page_26_Picture_6.jpeg)

### •**Gevaar voor stroomschokken!**

 Aarde aansluiten ! De aarde mag niet onderbroken zijn! •Voor het openen van het apparaat, de netspanningssteker er uit trekken !

![](_page_26_Picture_9.jpeg)

Om storingen te vermijden wordt aanbevolen, de externe aardaansluiting op de achterkant van het apparaat met het centrale aardpunt van de machine te verbinden (min. doorsnede 6 mm²)!

De uitlezing werkt binnen een spanningsbereik van 90V~ t/m 260V~ waardoor een keuzeschakelaar voor de netspanning niet vereist wordt.

![](_page_26_Picture_12.jpeg)

28

### <span id="page-27-0"></span>**Aansluiting van de meetsystemen**

Alle lengtemeetsystemen van HEIDENHAIN met sinusvormige signalen (7 µASS t/m 16 µASS) en afstandsgecodeerde of afzonderlijke referentiemerken kunnen aangesloten worden.

### **Toekenning van de meetsystemen voor digitale uitlezingen:**

Meetsysteemingang X1 voor X-as Meetsysteemingang X2 voor Y-as Meetsysteemingang X3 voor Z-as (alleen ND 750)

### **Meetsysteembewaking**

De uitlezingen beschikken over meetsysteembewaking, die de amplitude en de frequentie van de signalen controleert. Zo nodig verschijnt er éé n van de onderstaande foutmeldingen :

SIGNAAL X FRQ. X

De bewaking wordt met parameter P45 geactiveerd.

Indien lengtemeetsystemen met afstandsgecodeerde referentiemerken toegepast worden, wordt gecontroleerd, of de in de parameter P43 vastgelegde afstand met de daadwerkelijke afstand van de referentiemerken overeenkomt. Zonodig verschijnt onderstaande foutmelding:

![](_page_27_Figure_10.jpeg)

FOUT REF. X

### <span id="page-28-0"></span>**Bedrijfsparameters**

Met bedrijfsparameters wordt vastgelegd, hoe de digitale uitlezing ND is ingesteld en hoe de meetsysteemsignalen verwerkt worden. Bedrijfsparameters die door de machinebediener veranderd mogen worden, kunnen via de toets SPEC FCT en de dialoog "PARAMETER" opgeroepen worden (zij worden in de parameterlijst aangeduid). De volledige lijst met parameters kan alleen via de dialoog "SLEUTELGETAL" en ingave van 95148 gekozen worden.

Bedrijfsparameters worden door de letter P en een parameternummer gekenmerkt, b.v. **P11**. De parameteraanduiding wordt bij het kiezen van de parameter met de toets REFERENTIEPUNT en ENT in de X-aanwijzings-regel weergegeven. In de Y-aanwijzings-regel staat de instelling van de parameter.

Enkele bedrijfsparameters worden asspecifiek ingegeven. Deze parameters worden bij de **ND 750** met een index van één t/m drie gekenmerkt, bij de **ND 710** met een index van één t/m twee.

**Voorbeeld:** P12.1 maatfactor X-as P12.2 maatfactor Y-as P12.3 maatfactor Z-as (alléén ND 750)

Wanneer de digitale uitlezing ND geleverd wordt, dan zijn de bedrijfsparameters vooraf ingesteld. De waarden van deze basisinstelling staan in de parameterlijst **vet gedrukt**.

### **Bedrijfsparameters ingeven / veranderen**

### **Bedrijfsparameters oproepen**

- ➤ Druk de toets SPEC FCT in.
- ► Druk de toets SPEC FCT of 1 2 in, tot "PARAMETER" in de X-aanwijzingsregel weergegeven wordt.
- ➤ Bevestig dit met de "ENT"-toets.
- ► Kies evt. met de toets  $\frac{1}{2}$   $\frac{2}{3}$  de dialoog voor het ingeven van het sleutelgetal **95148** om in de volledige lijst met bedrijfsparameters te komen.

### **In de bedrijfsparameterlijst bladeren**

- ➤ Naar voren bladeren : Toets "ENT" indrukken.
- ► Terugbladeren : Toets 1/ 2 indrukken.

### **Parameterinstelling veranderen**

➤ Druk de "min"-toets in of geef de overeenkomstige waarde in en bevestig dit met ENT.

### **Ingaven corrigeren**

➤ Druk de toets "CL" in : de waarde die het laatst actief was verschijnt in de ingave-regel en is weer werkzaam.

### **Bedrijfsparameters verlaten**

➤ Druk de toets SPEC FCT of CL in.

### <span id="page-29-0"></span>**Bedrijfsparameterlijst**

### **P1 Maatvoering**1)

Weergave in millimeters MM Weergave in inch INCH

### **P3.1 t/m P3.3 Radius-/ diameterweergave**1)

Positiewaarde als "radius" weergeven **RADIUS** Positiewaarde als "diameter" weergeven DIAMETER

### **P11 Functie maatfactor activeren**1)

![](_page_29_Picture_187.jpeg)

### **P12.1 t/m P12.3 Maatfactor vastleggen**1)

Maatfactor asspecifiek ingeven: Waarde > 1 : werkstuk wordt vergroot Waarde = 1 : werkstuk wordt niet veranderd Waarde < 1 : werkstuk wordt verkleind In te geven bereik : 0.100000 t/m 9.999999 Basisinstelling : **1.000000**

### **P30.1 t/m P30.3 Telrichting**

![](_page_29_Picture_188.jpeg)

**P32.1 t/m P32.3 Delingsfactor v.d. meetsysteemsignalen**

 $20/10/8/5/4/2/1/0.8/0.5/0.4/0.2/0.1$ 

### **P33.1 t/m P33.2 Telwijze**

 $0 - 1 - 2 - 3 - 4 - 5 - 6 - 7 - 8 - 9$  $0 - 2 - 4 - 6 - 8$  $0 - 5$ 

### **P38.1 t/m P38.3 Cijfers achter de komma**

1 / 2 / **3** / **4** (tot 6 bij inch-weergave)

### **P40.1 t/m P40.3 Asfoutcorrecties kiezen**

![](_page_29_Picture_189.jpeg)

![](_page_30_Picture_217.jpeg)

![](_page_30_Picture_218.jpeg)

![](_page_30_Picture_219.jpeg)

### **P45.1 t/m P45.3 Meetsysteembewaking**

![](_page_30_Picture_220.jpeg)

### **P48.1 t/m P48.3 Asweergave activeren**

![](_page_30_Picture_221.jpeg)

# Lengtemeetsystemen **33Lengtemeetsystemen**

### <span id="page-31-0"></span>**Lengtemeetsystemen**

### **Afleesstap bij lengtemeetsystemen kiezen**

Indien U een bepaalde afleesstap wilt hebben, dan dient U de volgende bedrijfsparameters aan te passen :

- delingsfactor (P32)
- telwijze (P33)
- cijfers na de komma (P38)

### **Voorbeeld**

![](_page_31_Picture_150.jpeg)

De tabellen op deze en op de volgende pagina's helpen U bij de keuze van de parameter.

### **Afleesstap, signaalperiode en delingsfactor voor lengtemeetsystemen**

![](_page_31_Picture_151.jpeg)

### <span id="page-32-0"></span>**Parameter-instelling voor HEIDENHAIN lengtemeetsystemen 11µAss**

![](_page_32_Picture_105.jpeg)

![](_page_33_Picture_129.jpeg)

### **Parameter-instellingen voor HEIDENHAIN lengtemeetsystemen 11µAss (verfolg)**

### **Voorbeeld**

In meetsysteem: LS 303 C, gewenste afleesstap : 0,005 mm (5µm), parameter instellingen : P01 = mm,  $P43 = 1000$ ,  $P32 = 4$ ,  $P33 = 5$ ,  $P38 = 3$ .

### <span id="page-34-0"></span>**Niet lineaire asfoutcorrectie**

![](_page_34_Picture_1.jpeg)

Wanneer U met niet lineaire asfoutcorrectie wilt werken, moet U :

- •de functie niet lineaire asfoutcorrectie via bedrijfsparameter 40 activeren (zie bedrijfsparameters)
- •na inschakeling van de digitale uitlezing ND de referentiepunten passeren !
- •correctiewaarde- tabel ingeven

Door de constructie van de machine (b.v. doorbuiging, spilfout, enz.) kan een niet lineaire asfout optreden. Zo'n niet lineaire asfout wordt zoals gebruikelijk is, met een

vergelijkingsmeetapparaat (b.v. VM 101) vastgesteld.

Zo kan b.v. voor de as X de spoedfout X=F(X) bepaald worden. Een as kan alleen afhankelijk van **één** fout veroorzakende as gecorrigeerd worden.

Voor elke as kan een correctiewaarde- tabel met elk 16 correctiewaarden vervaardigd worden.

De correctiewaarde- tabel wordt via de toets SPEC FCT en de dialoog "PARAMETER / SLEUTELGETAL" gekozen.

Voor het bepalen van de correctiewaarden (b.v. met een VM 101) dient U de REF-weergave te kiezen.

REF- weergave kiezen.

### **Ingaven in de correctiewaarde- tabel**

- As, die gecorrigeerd moet worden: X, Y of Z (Z alléénND 750)
- As, die de fout veroorzaakt : X, Y of Z (Z alléén ND 750)
- Referentiepunt voor de as, die gecorrigeerd moet worden : hier moet het punt ingegeven worden, van waaruit de foutieve as gecorrigeerd moet worden. Het geeft de absolute afstand t.o.v. het referentiepunt aan.
	- щļ

Tussen meting van de asfout en ingave van de asfout in de correctiewaarde- tabel mag het referentiepunt niet veranderd worden !

• Afstand tussen de correctiepunten :

De afstand tussen de correctiepunten is het resultaat van de formule : afstand = 2x[µm], waarbij de waarde van exponent x in de correctiewaarde- tabel ingegeven wordt. Minimaal in te geven waarde :  $6 (= 0.064$  mm) Maximaal in te geven waarde : 23 (= 8388,608 mm)

**Voorbeeld:** 600 mm verplaatsing met 35 correctiepunten:

 $==$  17,143 mm afstand dichtsbijzijnde macht van 2 :  $2^{14}$  = 16,384 mm in te geven waarde in tabel : 14

• Correctiewaarde

In te geven is de, voor de getoonde correctiepositie, gemeten correctiewaarde in mm. Het correctiepunt 0 heeft altijd de waarde 0 en kan niet worden veranderd.

![](_page_34_Picture_27.jpeg)

# asfoutcorrectie **37Niet lineaire asfoutcorrectie** lineaire Niet I

### **Correctiewaarde-tabel kiezen, asfout ingeven**

![](_page_35_Figure_2.jpeg)

### **Wissen van een correctiewaarde-tabel**

![](_page_36_Picture_70.jpeg)

38

### <span id="page-37-0"></span>**Technische gegevens**

![](_page_37_Picture_133.jpeg)

![](_page_37_Picture_134.jpeg)

- maatfactor

### <span id="page-38-0"></span>**Afmetingen mm / inch**

**40**

![](_page_38_Figure_2.jpeg)

### **Zwenkvoet**

![](_page_38_Figure_4.jpeg)

# **HEIDENHAIN**

### DR. JOHANNES HEIDENHAIN GmbH

Dr.-Johannes-Heidenhain-Straße 5

83301 Traunreut, Germany <sup>**<sup>3</sup>**+49/86 69/31-0</sup>  $FAX$  +49/86 69/50 61 e-mail: info@heidenhain.de

**@ Service** +49/8669/31-1272 <sup>**<sup>3</sup>** TNC-Service +49/86 69/31-1446</sup>  $EAX$  +49/8669/9899 e-mail: service@heidenhain.de

http://www.heidenhain.de

### **HEIDENHAIN NEDERLAND B.V.**

Post Box 107 Landjuweel 20 NL-3900 AC Veenendaal **8** (0318) 540300 FAX (0318) 517287